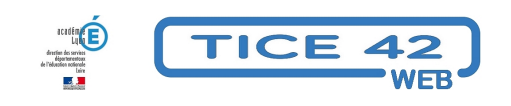

## **Publicités non sollicitées**

- Outils institutionnels - Messagerie professionnelle -

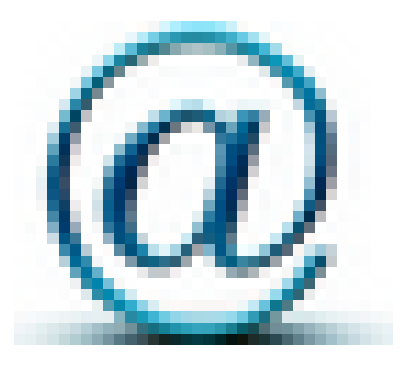

Date de mise en ligne : mardi 29 août 2017

**Copyright © TICE 42 - Tous droits réservés**

## **Problème :**

Je reçois des **messages publicitaires qui n'ont aucun intérêt professionnel** , des "spam" dans ma boîte personnelle ou celle de l'école. Cela complique le travail de tri des messages.

## **Solution :**

**– Cliquez sur le lien pour vous désinscrire qui doit figurer en bas du message.**

**– Si vous continuez de recevoir régulièrement un message alors que le lien de désinscription n'a pas eu d'effet ou que le message ne contient pas de lien de désinscription, on peut considérer qu'il s'agit d'un "spam".**

Transmettez le message à **spam chez ac-lyon.fr** au format "pièce jointe"en précisant que le message revient malgré votre demande de désinscription.

Pour cela, depuis Thunderbird, faite clic droit puis Transférer au format / Pièce jointe. Sur Convergence, choisissez "Transférer / Pièce jointe".

Si la demande est acceptée, l'adresse de l'expéditeur sera alors bloquée pour l'ensemble des adresses du type xxx chez ac-lyon.fr.

[fuchia]**Ce petit effort profitera donc à tous les enseignants de l'académie !**[/fuchia]